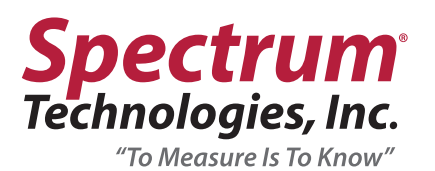

# Quick Start Guide WatchDog Portable Wind Senor

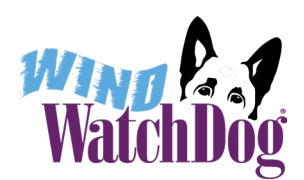

Unbox the Wind Sensor Assembly, Wireless Charger and Stabilizer.

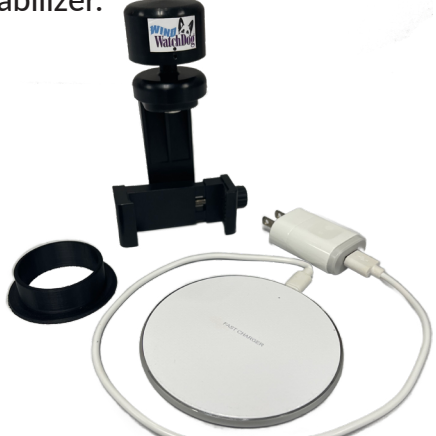

### $\overline{1}$  2

Plug in the charger and set the Wind Sensor upside down in the middle of the charger using the stabilizer.

*Charge for 15 minutes to test, or 4 hours for full charge.*

*Solid Red Light = Not Charging Solid Blue Light = Charging*

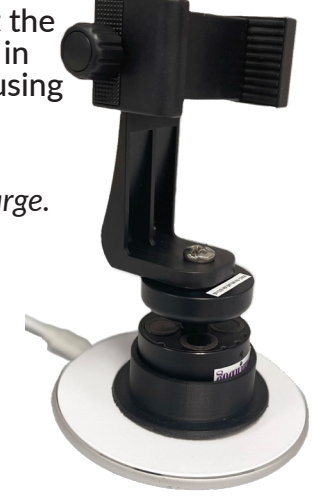

### $\overline{3}$   $\overline{4}$  $\overline{\phantom{0}}$

Scan to install the WatchDog Wind app on your phone, or download from your app store.

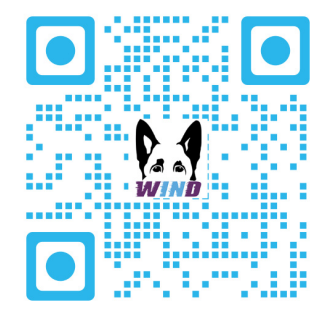

IPHONE USERS: A screen will pop up when you download the app asking to use Bluetooth. Select *"OK".*

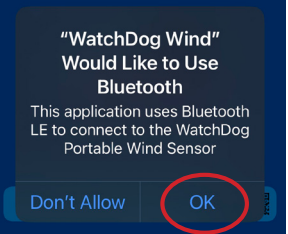

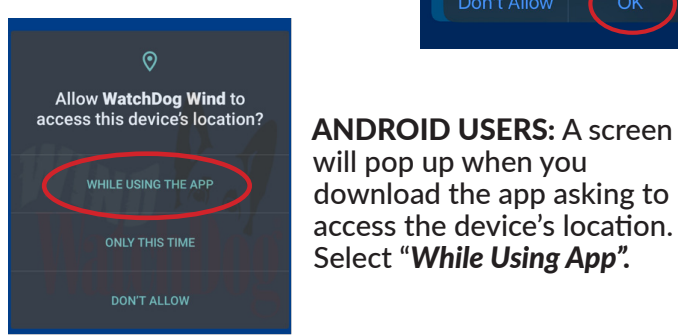

WHILE USING THE APP WILL USING THE APP download the app asking to **access the device's location.** Select "*While Using App".*

## 5

Remove the Wind Sensor Assembly from charger.

Slide the top of your phone into the holder and tighten the clamp.

Be sure to leave the the clamps clear of the side buttons.

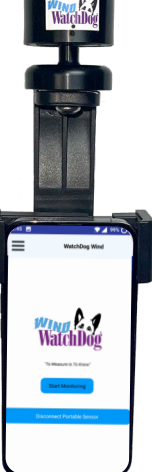

## 6

In the WatchDog Wind app, tap the menu icon  $\equiv$  and change the units as needed.

Tap *"Check Phone Compass"* and follow instructions. Tap left arrow to exit the settings.

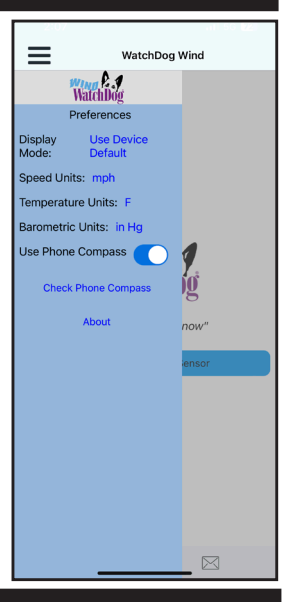

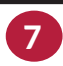

Connect to Sensor OPTION 1: Tap the QR code icon in the app.

Scan the QR code in Step 2 on the Wind Sensor box label to automatically find and connect your sensor in the app.

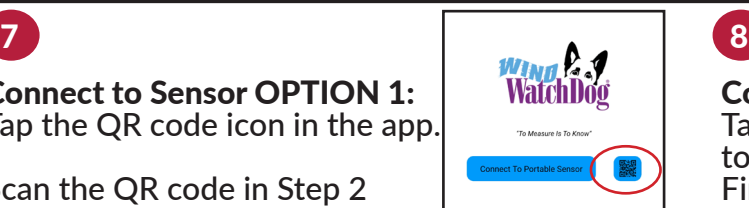

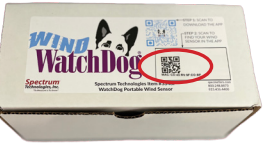

Connect to Sensor OPTION 2: Tap "*Connect to Portable Sensor"* to display the sensors near you. Find the entry matching the MAC number on the Sensor and tap that button. 

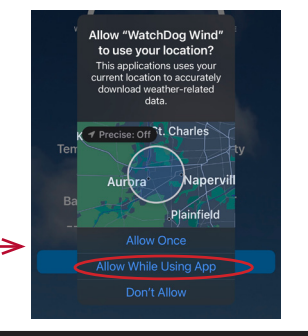

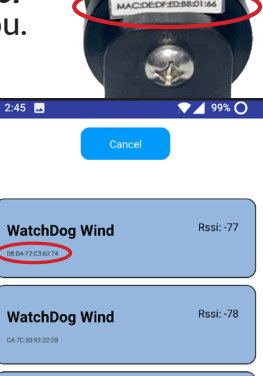

**Rssi: -78** 

WatchDog Wind

### NOTE TO IPHONE USERS FOR STEPS 7 & 8 :

Once connected to your wind sensor, a screen will pop up asking to access the device's location. Select "*While Using App".*

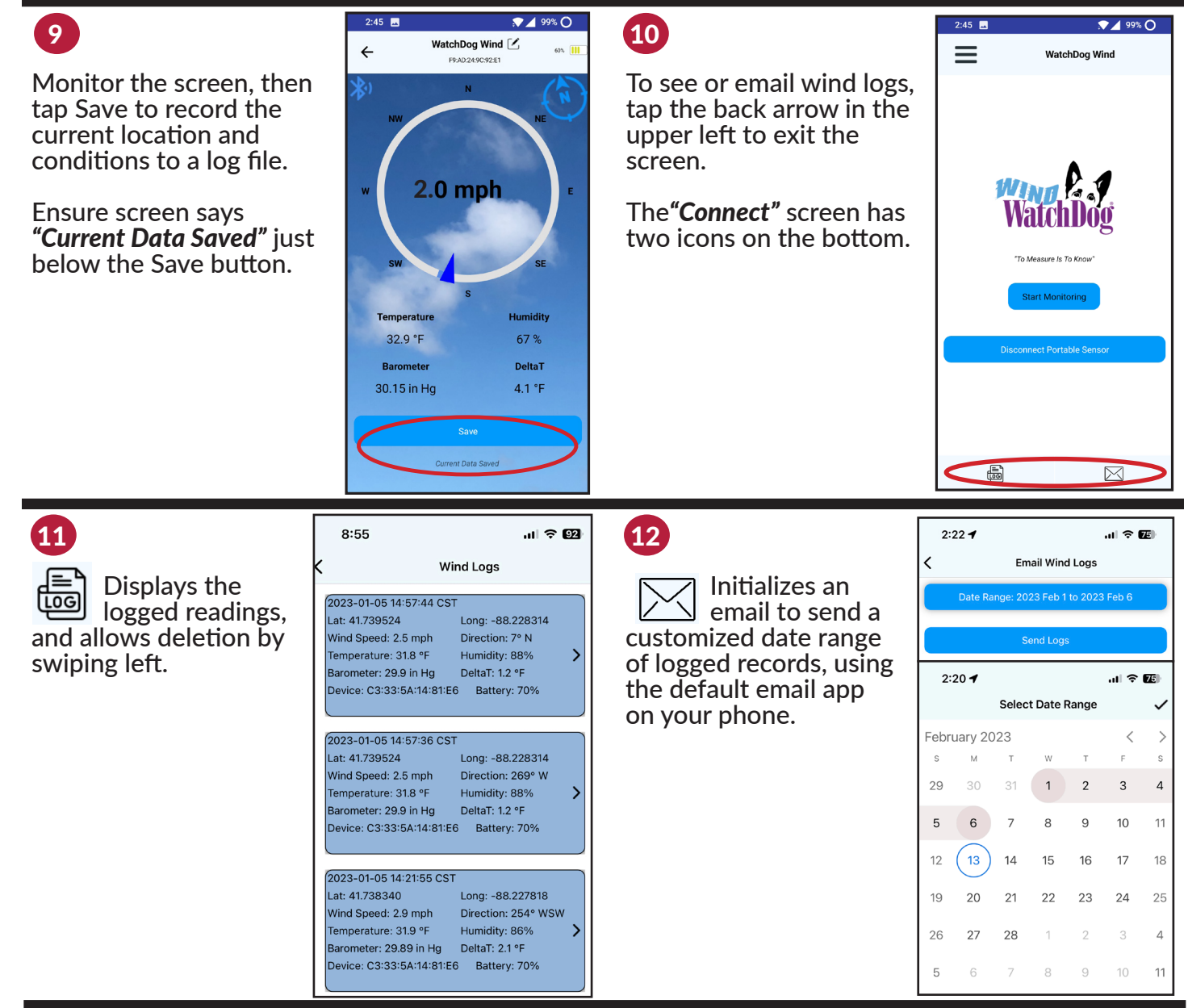

800.248.8873 815.436.4440 specmeters.com